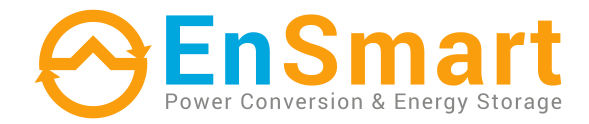

# **ДБЖ EnSmart Smart Pack 6-10 кВт**

220/230/240 VAC, 50/60Hz Базова версія

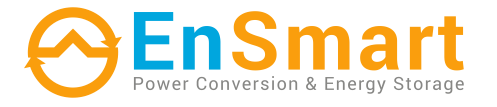

www.ensmartpower.com

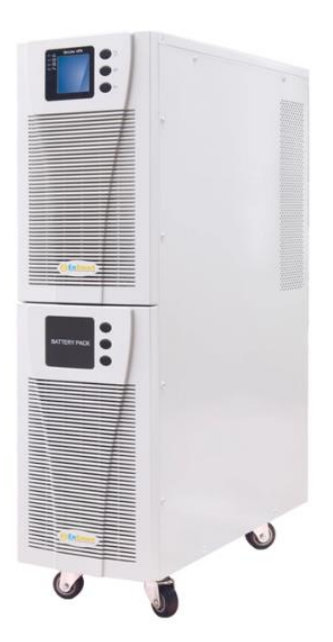

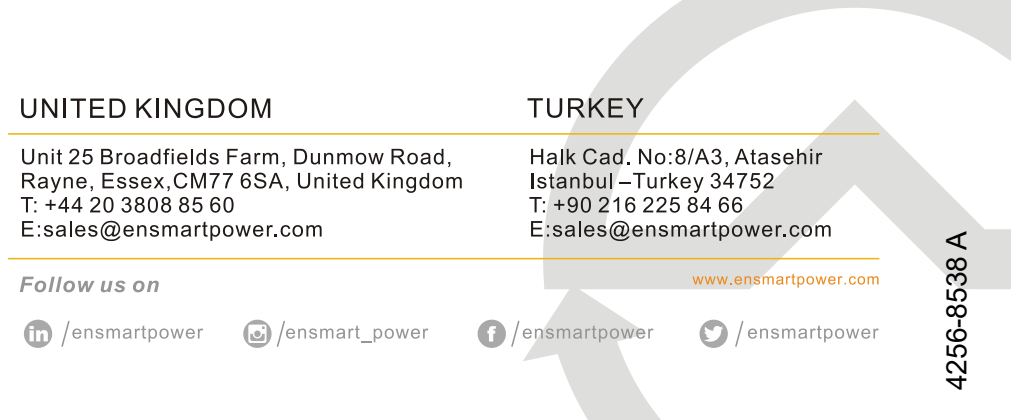

# **Посібник користувача**

# **ПЕРЕДМОВА**

 Дякуємо, що обрали цей продукт з лінійки ДБЖ SMARTPACK-UPS 6-10кВА.

 Компанія EnSmart Power спеціалізується на розробці та виробництві джерел безперебійного живлення (ДБЖ).<br>Пристрій ДБЖ, описаний у цьому посібнику, Пристрій ДБЖ, описаний у цьому посібнику, розроблений і виготовлений з особливою ретельністю, щоб гарантувати безперебійне живлення для вашого обладнання та забезпечити його найкращу продуктивність.

Цей посібник містить детальні інструкції з використання та встановлення виробу.

 Для отримання інформації про використання ДБЖ та досягнення найкращих показників його роботи необхідно зберігати цей посібник у безпечному місці та ПЕРЕД ВИКОНАННЯМ БУДЬ-ЯКИХ ДІЙ З ДБЖ ознайомитися з ним.

Будь ласка, дотримуйтесь інструкцій і всіх попереджень, наведених у посібнику або на ДБЖ. Не вмикайте ДБЖ, не прочитавши інструкцій з безпеки та експлуатації.

**Примітка:** Через постійне вдосконалення наші продукти можуть дещо відрізнятися від змісту цього посібника. Ви можете зв'язатися з місцевим офісом, щоб отримати інформацію, коли це необхідно.

# **ЗМІСТ**

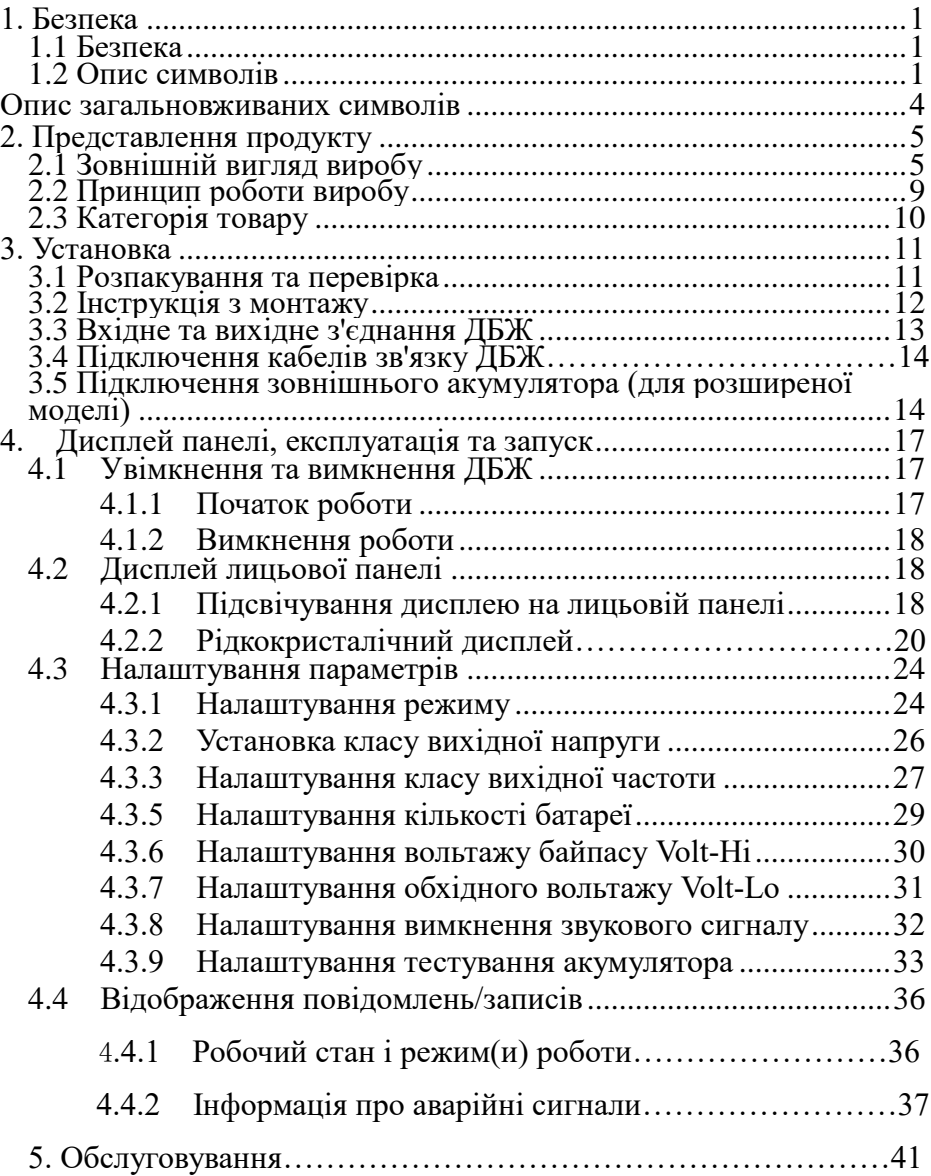

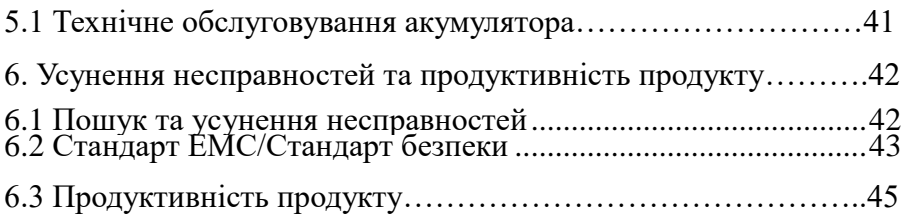

# **1. Безпека**

 У цій главі в основному представлені знаки безпеки та міркування щодо безпеки високочастотних онлайн-аппаратів серії 6K/10K. Перед будь-якою експлуатацією обладнання слід уважно прочитати зміст цього розділу.

### **1.1 Безпека**

 Усередині ДБЖ існує небезпечна напруга та висока температура. Під час встановлення, експлуатації та технічного обслуговування дотримуйтесь місцевих інструкцій з техніки безпеки та відповідних законів, інакше це може призвести до травмування персоналу або пошкодження обладнання. Інструкції з техніки безпеки, наведені в цьому посібнику, доповнюють місцеві інструкції з техніки безпеки. Наша компанія не несе відповідальності за шкоду, спричинену недотриманням інструкцій з техніки безпеки.

 Наша компанія не несе відповідальності за шкоду, заподіяну внаслідок недотримання інструкцій з техніки безпеки. Будь ласка, зверніть увагу на наступне:

 1. Не використовуйте ДБЖ, якщо фактичне навантаження перевищує номінальне.

 2. У ДБЖ стандартного типу встановлені акумулятори великої ємності. Не відкривайте корпус, інакше це може призвести до ураження електричним струмом. Якщо ДБЖ потребує внутрішнього обслуговування або заміни батареї, надішліть його у відповідне місце.

 3. Внутрішнє коротке замикання ДБЖ може призвести до ураження електричним струмом або пожежі. Тому не ставте

1

ємності з рідиною на верхню частину ДБЖ, щоб уникнути небезпеки ураження електричним струмом тощо.

 4. Не встановлюйте ДБЖ у місцях з високою температурою або вологістю, а також у місцях, де є агресивні гази та багато пилу.

 5. Забезпечте хорошу циркуляцію повітря між вхідним вентиляційним отвором на передній панелі та вихідним вентиляційним отвором на задній панелі.

 6. Уникайте потрапляння прямих сонячних променів або розміщення поблизу предметів, що виділяють тепло.

 7. У разі появи диму на ДБЖ, будь ласка, якнайшвидше вимкніть живлення та зверніться до сервісного центру дилера.

#### **1.2 Опис символів**

 Знаки безпеки, що згадуються в цьому посібнику, наведені в таблиці 1-1, які використовуються для інформування читачів про питання безпеки, яких слід дотримуватися під час встановлення, експлуатації та технічного обслуговування.Fig.1-1 Symbol meanings

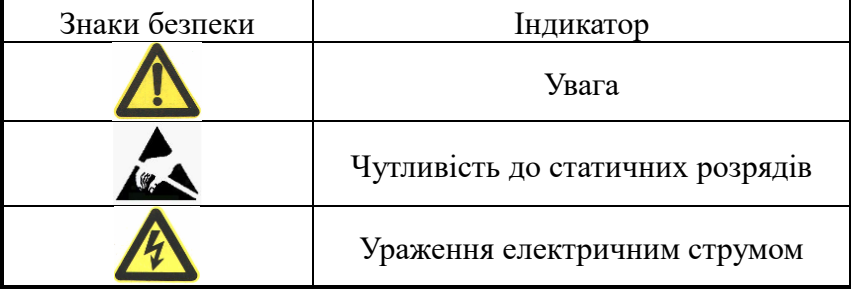

 Існує три важелі для визначення рівня безпеки: Небезпечно, Попередження та Увага. Примітка знаходиться праворуч від символу безпеки, детальні коментарі наведені нижче:

 **Небезпечно:** Вказує на ризик серйозної травми або смерті чи серйозного пошкодження обладнання.

 **Попередження:** Вказує на ризик серйозної травми або пошкодження обладнання.

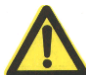

 **Увага:** Вказує на ризик травмування або пошкодження обладнання.

#### **Опис загальновживаних символів**

У цьому посібнику можуть використовуватися деякі або всі наведені нижче символи. Бажано ознайомитися з ними та зрозуміти їх значення:

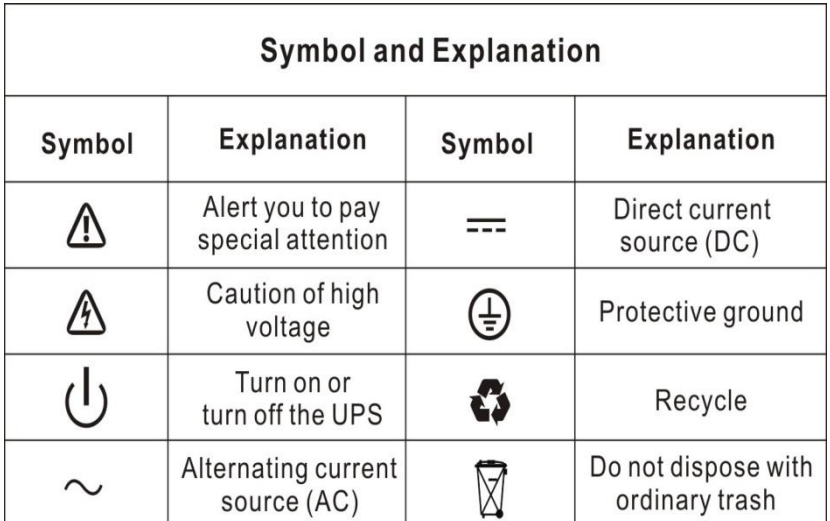

# **2. Представлення продукту**

#### **2.1 Зовнішній вигляд продукту**

# **2.1.1 6K/10K-H**

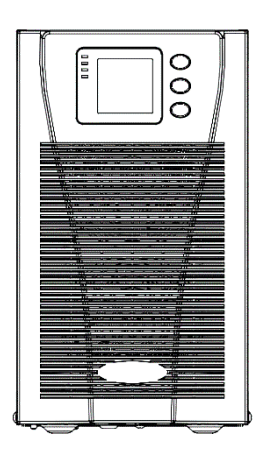

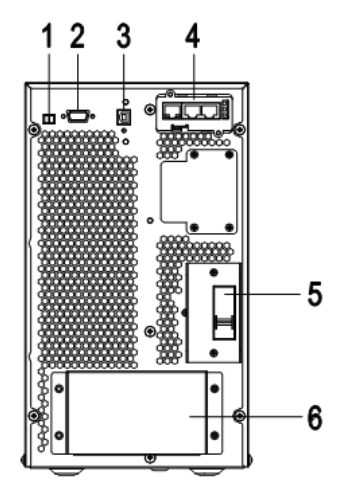

Мал.1 6/10kVA(H) Вид передньої панелі Fig.2 6/10kVA(H) Вид задньої панелі (без тех обслуговування)

- 1) EPO
- 2) RS232
- 3) USB
- 4) Інтелектуальний слот
- 5) Перемикач входу
- 6) Термінали (закриті)

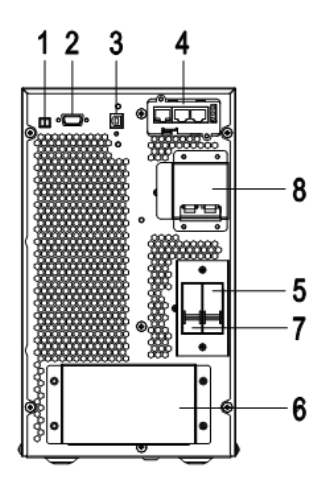

Мал.3 6/10kVA(H) Вигляд задньої панелі (з технічним обслуговуванням)

- 1) EPO
- 2) RS232
- 3) USB
- 4) Інтелектуальний слот
- 5) Перемикач входу
- 6) Термінали (закриті)
- 7) Вихідний вимика
- 8) Перемикач сервісного байпасу (закритий)

#### **2.1.2 6K/10K-S**

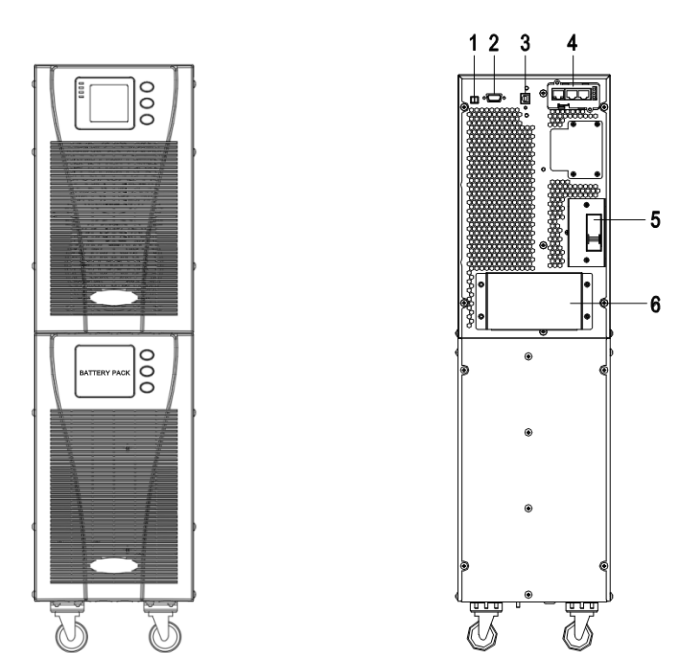

Мал.4 6/10kVA(S) Вид передньої панелі Мал.56/10kVA(S)Вид задньої панелі(без тех обслуговування)

- 1) EPO
- 2) RS232
- 3) USB
- 4) Інтелектуальний слот
- 5) Перемикач входу
- 6) Термінали (закриті)

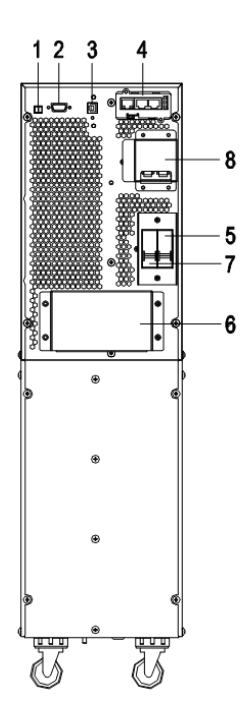

Fig.6 6/10kVA(S) Вигляд задньої панелі (без тех обслуговування)

- 1) EPO
- 2) RS232
- 3) USB
- 4) Інтелектуальний слот
- 5) Перемикач входу
- 6) Термінали (закриті)
- 7) Вихідний перемикач
- 8) Перемикач сервісного байпасу (закритий)

# **2.2 Принципи роботи виробу**

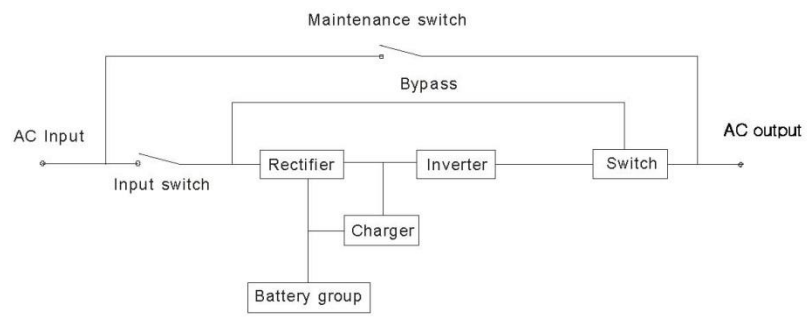

Fig. 2-1 Структурна схема ДБЖ

1. Вхідний фільтр: Повна фільтрація вхідного живлення змінного струму для забезпечення чистого живлення ДБЖ.

2. Перетворювач змінного/постійного струму: Перетворює відфільтровану мережу змінного струму в постійний струм і підсилює постійний струм для інвертора змінного/постійного струму.

3. Підсилювач постійного/постійного струму: Коли ДБЖ працює від акумулятора, схема підсилює постійний струм для інвертора постійного/змінного струму.

4. DC/AC інвертор: Перетворює посилений постійний струм на стабільний вихідний змінний струм.

5. Байпас: Коли в ДБЖ відбувається перевантаження або збій інвертування, він переходить в режим байпасу, щоб подати живлення до навантажень.

6. Зарядний пристрій: Стандартний блок забезпечує 1А; довгий резервний блок забезпечує максимум 8А.

7. Батарея: герметична свинцево-кислотна батарея.

8. Вихідний фільтр: Повна фільтрація виходу ДБЖ для забезпечення чистої енергії для навантажень.

# **2.3 Категорія товару**

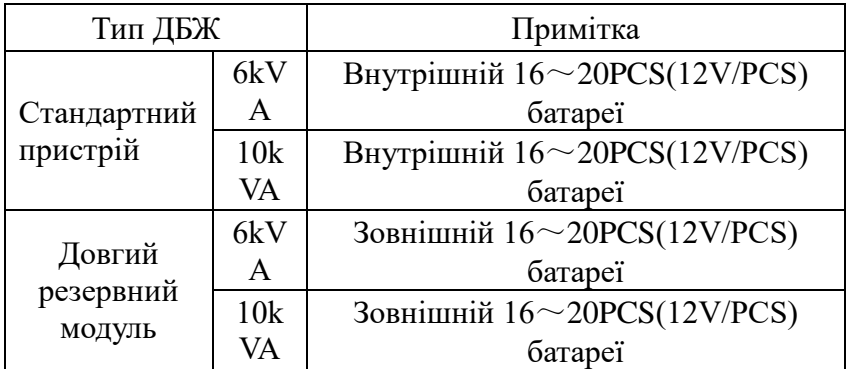

# **3. Установлення**

# **3.1 Розпакування та перевірка**

1. Розпакуйте ДБЖ і перевірте, чи не було його пошкоджено під час транспортування. Якщо ДБЖ пошкоджено або відсутні деякі деталі, не вмикайте його та повідомте про це перевізника та франчайзера.

2. Ознайомтеся з додатком.

3. Переконайтеся, що ДБЖ - це саме те, що ви хотіли придбати. Ви можете переконатися в цьому, перевіривши номер моделі на задній панелі ДБЖ.

# **3.2 Інструкція з монтажу**

Встановіть ДБЖ на рівному місці поруч з обладнанням.

Тримайте ДБЖ на відстані не менше 20 см від стіни, обладнання або іншого об'єкта. Не закривайте вентиляційні отвори на передній панелі та в нижній частині ДБЖ, щоб забезпечити належну вентиляцію та уникнути перегріву компонентів всередині.

Тримайте ДБЖ подалі від високої температури, води, легкозаймистих газів, агресивних газів, пилу, прямих сонячних променів; не розміщуйте ДБЖ на відкритому повітрі разом з вибухонебезпечними предметами.

Встановіть двополюсний з'єднаний привід з силою струму більше 40А/63А (6кВА/10кВА) на вході L-N, щоб відключити живлення в аварійній ситуації.

PDU необхідний для підключення до виходу ДБЖ, щоб послабити вплив між навантаженнями.

Для того, щоб зафіксувати ДБЖ, будь ласка, зафіксуйте його колеса, пересунувши лист на кожне колесо.

До ДБЖ можна підключати ПЗВ, наприклад, комп'ютер, лінійне навантаження та невелике індуктивне навантаження. Якщо потрібно підключити інші типи навантажень, зверніться до дилера.

В інтересах користувача та обладнання, будь ласка, переконайтеся, що ви вибрали правильну конфігурацію живлення.

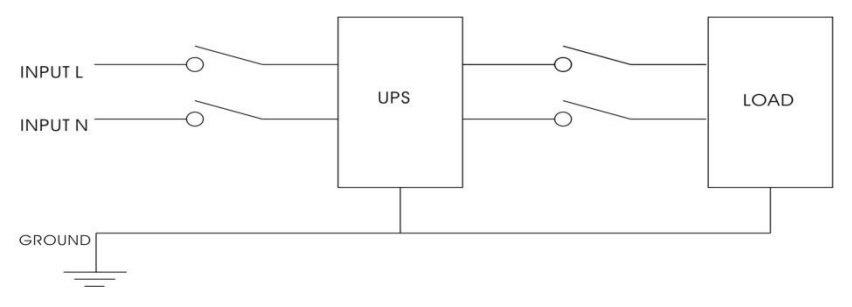

Мал.3-1 Правильна конфігурація живлення

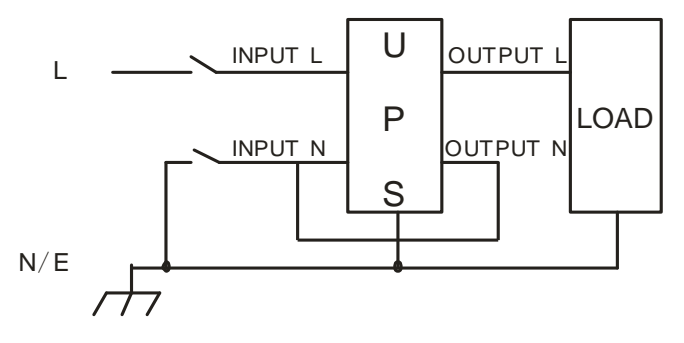

Мал.3-2 Неправильна конфігурація живлення

### **3.3 Вхідне і вихідне з'єднання БДЖ**

Для 6 кВА потрібні мідні дроти мінімум 10AWG, для 10 кВА - 8AWG, включаючи вхідні/вихідні кабелі, кабелі акумуляторів.

1) Перед підключенням кабелів вимкніть усі вимикачі

2) Зніміть кришку клем, див. рис. 2-3, і, дотримуючись її, підключіть кабелі.

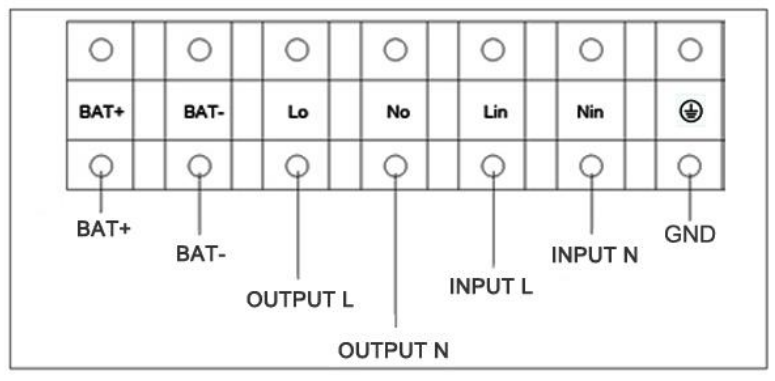

Мал.3-3 З'єднання клем вводу

#### **УВАГА!**

Термінатори необхідні для забезпечення надійності з'єднань.

Не міняйте місцями входи L і N.

Не підключайте вхід ДБЖ до розетки, інакше розетка може згоріти. Не міняйте місцями входи L і N

Не підключайте вхід ДБЖ до розетки, інакше розетка згорить.

1) Підключіть виходи L, N, GND ДБЖ до L, N, GND навантаження через PDU. Затягніть гвинти та закрийте клеми

### **3.4 Підключення кабелю зв'язку БДЖ**

1) Для підключення ДБЖ до ПК можна використовувати кабель RS-232 або USB, що входить до комплекту постачання.

2) Виконайте наведені нижче кроки для встановлення SNMP (якщо придбано):

A. Зніміть кришку гнізда SNMP на задній панелі ДБЖ і збережіть її для подальшого використання.

B. Вставте карту SNMP і затягніть гвинти

C. Підключіть ДБЖ до Інтернету за допомогою мережевого кабелю.

D. Зверніться до посібника з налаштування SNMP, що додається, щоб виконати налаштування SNMP.

### **3.5 Підключення зовнішнього акумулятора(для розширенної моделі)**

1) Переконайтеся, що кількість батарей відповідає специфікаціям (16/18/20 штук 12В батарей паралельно). Виміряйте напругу акумуляторної батареї після завершення підключення, і напруга батареї повинна становити близько 192/216/240 В постійного струму.

# **ПРИМІТКА**:

1. Не змішуйте батареї різної ємності, різних виробників, а також не змішуйте нові та старі батареї.

2. Стандартна установка батареї - 16 шт. і ємність батареї 65 Ач (струм заряду 6 А). При підключенні 18 шт. або 20 шт. батарей, будь ласка, запустіть ДБЖ в режимі змінного струму, підключіться до комп'ютера, щоб встановити кількість і ємність батарей, ДБЖ буде слідувати за ємністю батареї для автоматичного розподілу струму заряду (Максимальний струм заряду 8 А).

1) Вимикач на батарейному відсіку повинен бути вимкнений.

2) Зніміть кришку клем, за допомогою мультиметра переконайтеся, що на клемах батареї ДБЖ відсутня напруга постійного струму.

3) Підключіть акумулятор позитивним і негативним полюсом до роз'єму акумулятора (BAT+, BAT-), не змінюйте послідовність підключення акумулятора.

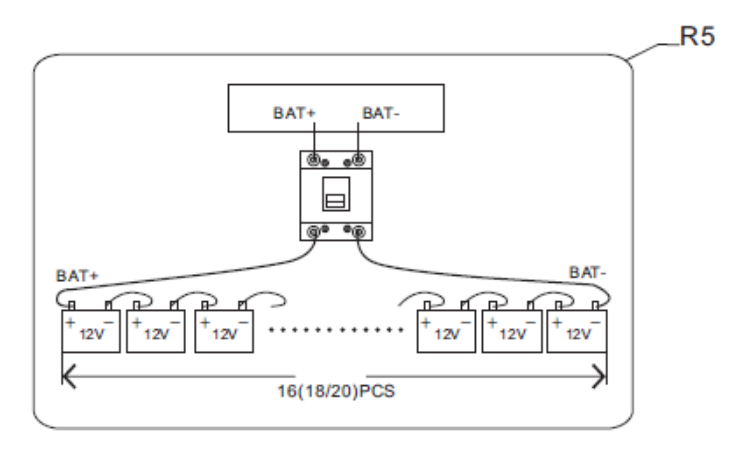

Мал.3-4 Підключення зовнішнього акумулятора

# **Попередження:**

- ★ Перед встановленням акумулятора переконайтеся, що ДБЖ і вимикач вимкнені. Перед підключенням батареї зніміть усі металеві прикраси, такі як перстень, годинник тощо.
- ★ Ніякого замикання або короткого замикання між анодом і катодом акумулятора назавжди. Червоний кабель з'єднується з анодом акумулятора "+", а чорний кабель з'єднується з катодом  $"$ .
- ★ Будь ласка, використовуйте викрутку з ізоляційною ручкою. Не кладіть інструменти або металеві предмети на акумулятор.

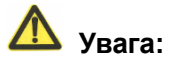

⚫ При використанні зовнішнього акумулятора найкраще використовувати кабель зовнішнього акумулятора, який підходить до обладнання.

- ⚫ При підключенні навантаження до ДБЖ спочатку вимкніть навантаження, потім підключіть кабель живлення і, нарешті, увімкніть навантаження по черзі.
- ⚫ Категорично забороняється підключати до ДБЖ індуктивні навантаження, такі як двигун, флуоресцентна лампа, ксерокс, щоб уникнути пошкодження.
- ⚫ Підключайте ДБЖ до спеціальної розетки із захистом від перевантаження по струму, розетка, яка використовується, повинна бути з'єднана із заземлюючим проводом.
- ⚫ ДБЖ, швидше за все, матиме вихідну напругу незалежно від того, чи підключений кабель живлення до розетки. Якщо ви хочете, щоб ДБЖ не мав виходу, спочатку вимкніть вимикач, а потім відключіть його від мережі.
- ⚫ При підключенні лазерного принтера вибирайте потужність ДБЖ відповідно до пускової потужності ДБЖ, оскільки пускова потужність є вищою.

# **4. Дисплей панелі, експлуатація і запуск**

Операція проста, оператору потрібно лише прочитати посібник і дотримуватися інструкцій з експлуатації, наведених у цьому посібнику, не потрібно ніякої спеціальної підготовки.

# **4.1 Увімкнення та вимкнення БДЖ**

#### **4.1.1 Початок роботи**

1. Увімкніть ДБЖ у мережевому режимі

Після підключення шнура живлення змінного струму ДБЖ автоматично увімкнеться, а РК-дисплей ДБЖ засвітиться. Ви можете переглядати дані та встановлені параметри на РК-дисплеї, а також на світлодіодному дисплеї, що відображає стан ДБЖ.

2. Увімкнення ДБЖ у режимі роботи від акумулятора

Натисніть кнопку "On" на передній панелі, щоб увімкнути ДБЖ, при цьому загориться РК-дисплей. Ви можете переглянути дані та встановити параметри на РК-дисплеї, а на світлодіодному дисплеї ДБЖ відображатиметься останній стан ДБЖ..

#### **4.1.2 Вимкнення роботи**

1 Вимкніть ДБЖ у мережевому режимі (без батарей)

a) Натисніть і утримуйте кнопку OFF протягом 2 секунд, щоб вимкнути інвертор, і ДБЖ перейде в режим байпасу; навпаки, ви можете натиснути і утримувати кнопку OFF протягом 2 секунд, щоб переключитися назад в режим інвертора.

b) Щоб повністю вимкнути ДБЖ, потрібно вимкнути вхідний перемикач.

2 Вимкнення ДБЖ з підключеними батареями

a) Натисніть і утримуйте кнопку OFF протягом 2 секунд, щоб вимкнути ДБЖ.

б) Після вимкнення ДБЖ усі світлодіоди та РК-дисплей згаснуть, і вихід буде відсутній.

Примітки: Коли ДБЖ вимикається з режиму інвертора, він розряджає шину постійного струму до 80 В, а потім повністю вимикається; тому іноді для завершення цього процесу може знадобитися більше кількох секунд.

### **4.2 Дисплей лицьової панелі**

#### **4.2.1 Підсвічування дисплею на лицьовій панелі**

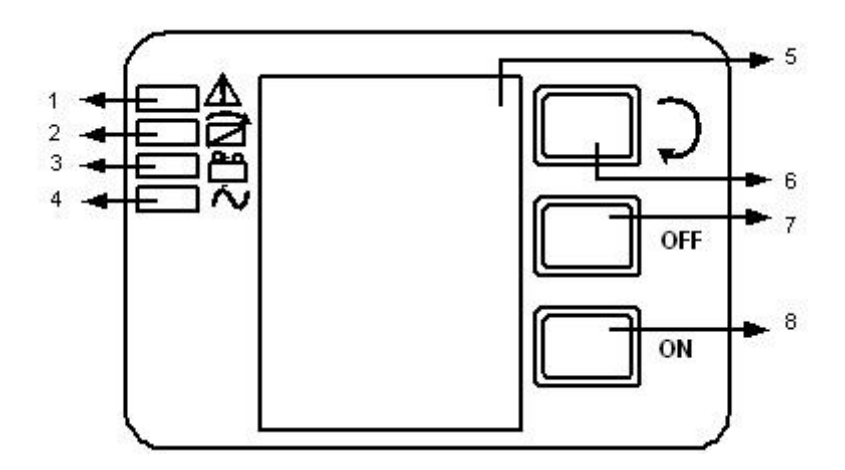

Мал.4-1 Огляд панелі керування ДБЖ

- (1) СИГНАЛІЗАЦІЯ LED
- (2) ОБХІД LED
- (3) АКУМУЛЯТОР LED
- (4) ІНВЕРТОР LED
- (5) LCD дисплей
- (6) Кнопка прокрутки: перехід до наступного пункту
- (7) Кнопка вимикання
- (8) Кнопка вмикання

#### **4.2.2 Рідкокристалічний дисплей**

УВАГА! Дисплей має більше функцій, ніж описано в цьому посібнику. У РК-дисплеї доступні 10 інтерфейсів:

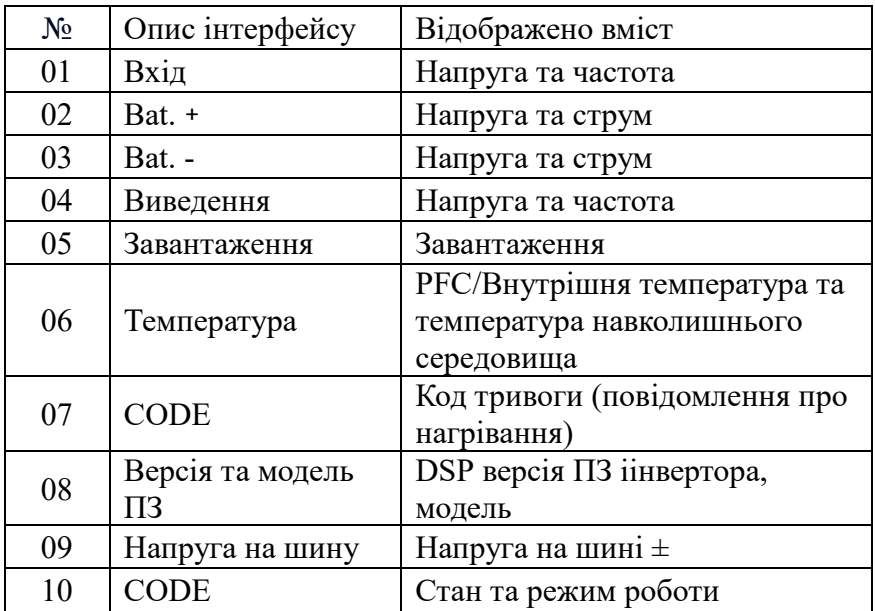

1) Коли ДБЖ підключається до утиліти або акумулятора в режимі холодного запуску, він має вигляд, як показано на малюнку нижче:

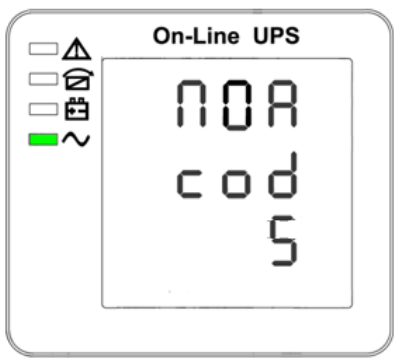

(1) Стан та режим роботи

1) Робочий стан і режим. Коли ДБЖ працює в одиночному режимі, він показує "NOA" або "ECO".

2) Натисніть кнопку "прокрутки", ДБЖ перейде на наступну сторінку, як показано нижче.

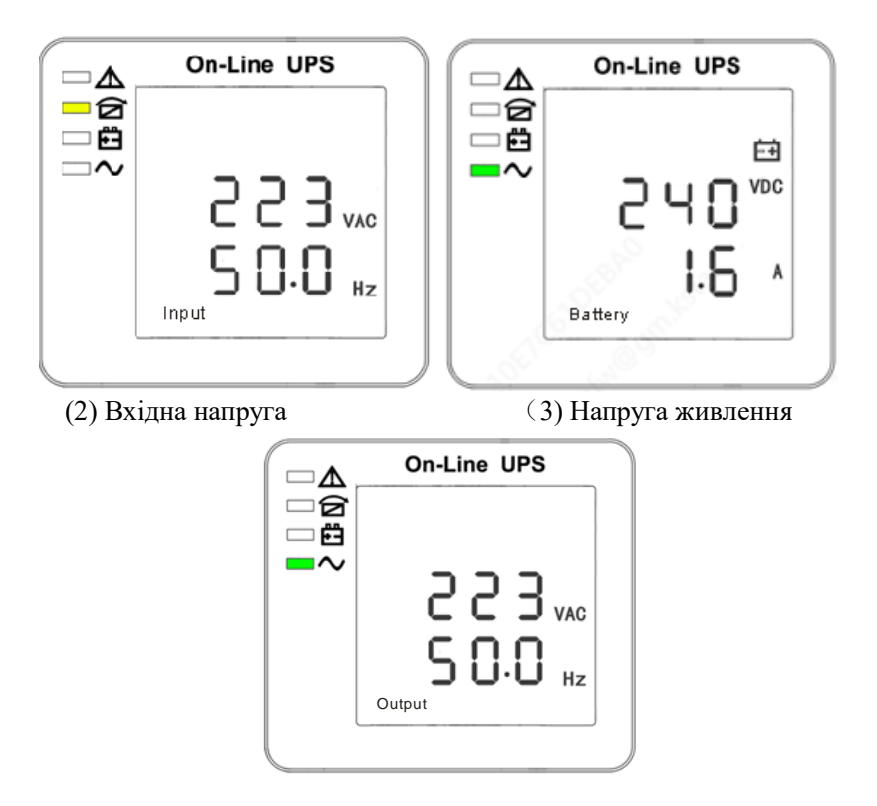

(4) Вихідна напруга

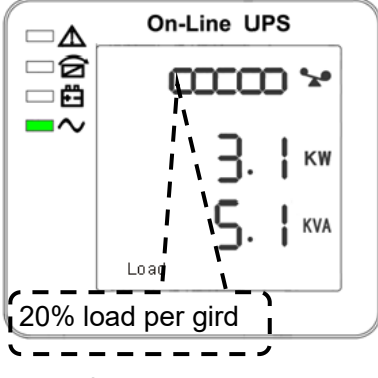

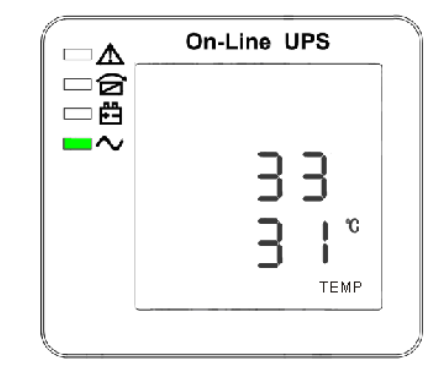

 (5) Завантаження (6) PFC/ Температура навколишнього середовища вгору, показує лише високу температуру Внутрішня температура (вниз)

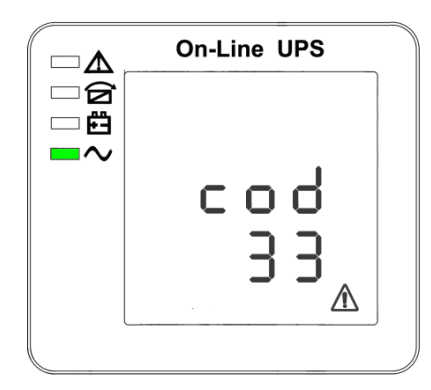

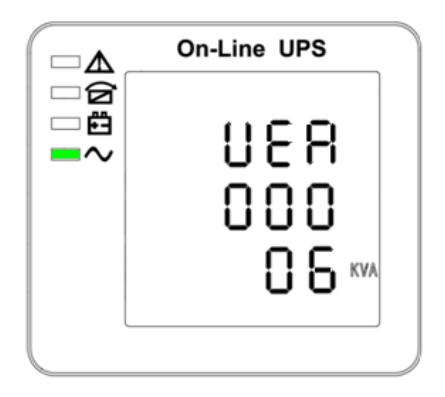

(7 ) Код тривоги (8) Версія та модель ПЗ

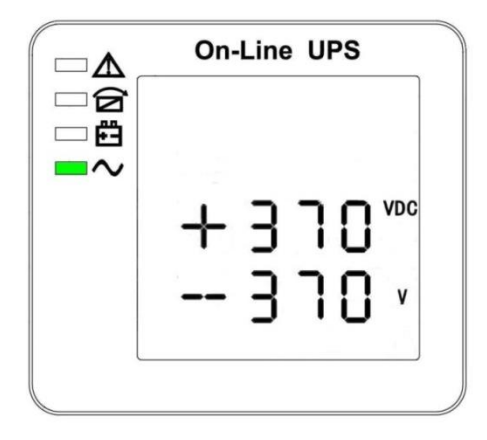

( 9)Напруга шини

1. Якщо деякі з наведених вище інтерфейсів заряджають батарею, вони одночасно відображатимуть інформацію про заряджання, як показано нижче.

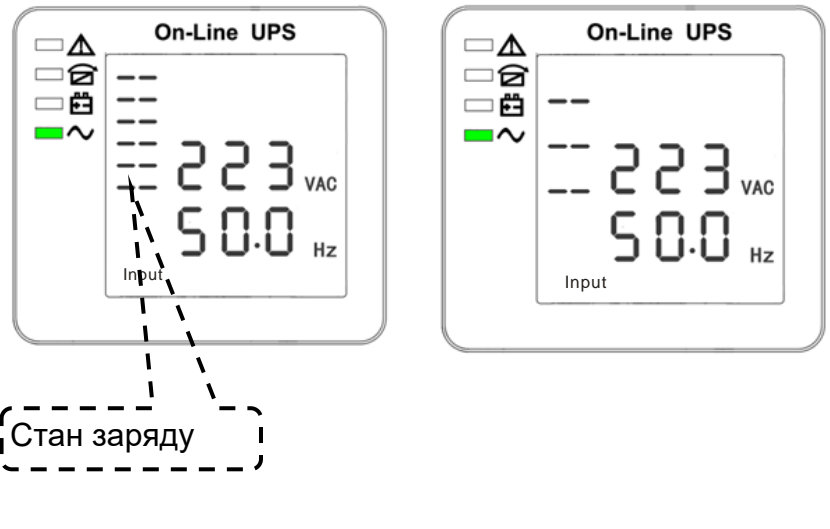

Буст Плавучість

2. Натискаючи кнопку "прокрутка", ви можете прокрутити всі повідомлення від першого до останнього, а потім повернутися до першого і навпаки.

3. Всі коди тривоги присутні при виникненні ненормальної поведінки.

Значення вищевказаного параметра буде оновлюватися протягом 0,2 секунди.

# **4.3 Налаштування параметрів**

Функція налаштування контролюється 3 кнопками (Enter  $\square$ , Off  $\blacktriangle$ , Оn ▼): Enter □---перехід на сторінку налаштувань та регулювання значень; Off ▲ та On ▼---для вибору різних сторінок.

Після увімкнення ДБЖ натисніть і утримуйте кнопки □ та ▲ протягом 3 секунд, після чого перейдете на сторінку інтерфейсу налаштувань. Після завершення налаштування параметра натисніть "ON" для виходу з поточного інтерфейсу.

Примітка: Цифра в лівому кутку - це номер сторінки налаштування. Після входу в інтерфейс налаштувань, він вийде з нього, якщо не працюватиме протягом 30 секунд.

#### **4.3.1 Налаштування режиму**

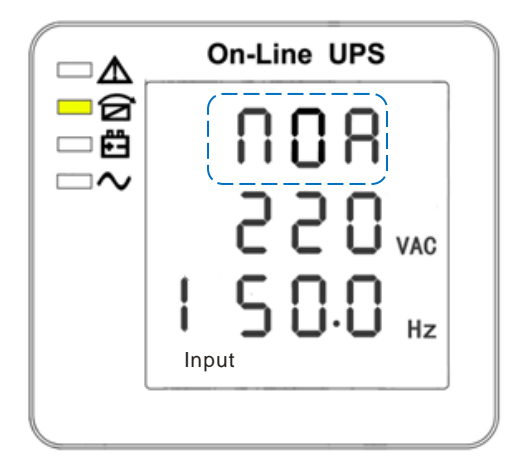

Налаштування режиму (Примітка: всередині ламаної лінії знаходиться миготлива частина).

Після входу в меню налаштувань буде встановлено режим за замовчуванням, а рядок налаштування режиму буде блимати, як показано на малюнку вище.

- Використовуйте кнопку Enter **Для вибору іншого режиму**. Існує 4 різних режими для налаштування: ECO, CF, NOR, GEN.

- Натисніть ▲ або ▼, щоб вийти з режиму (зберегти налаштування режиму) і перейти до налаштування вихідної напруги або самотестування акумулятора.

#### **4.3.2 Налаштування класу вихідної напруги**

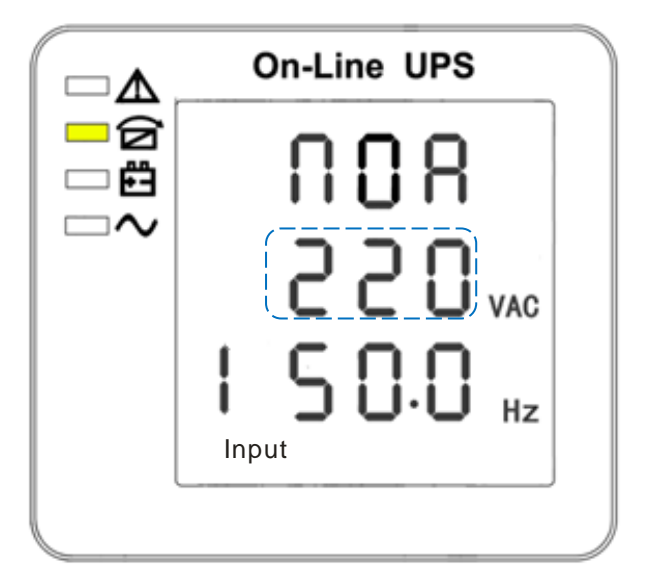

Налаштування вихідної напруги

(Примітка: всередині ламаної лінії знаходиться миготлива частина).

Якщо в налаштуваннях режиму натиснути On▼ або в налаштуваннях частоти натиснути Off▲, він перейде до налаштування вихідної напруги. Лінія вихідної напруги блимає, як на малюнку вище.

- Використовуйте кнопку Enter<sup>[1]</sup> для вибору іншої вихідної напруги. Є 3 різні напруги - 220, 230, 240.

- Натисніть ▲ або ▼, щоб вийти з налаштування вихідної напруги (зберегти налаштування вихідної напруги) і перейти до налаштування режиму або частоти.

ПРИМІТКА: При живленні від інвертора, необхідно вимкнути інвертор перед налаштуванням рівня напруги і частоти.

#### **4.3.3 Налаштування класу вихідної частоти**

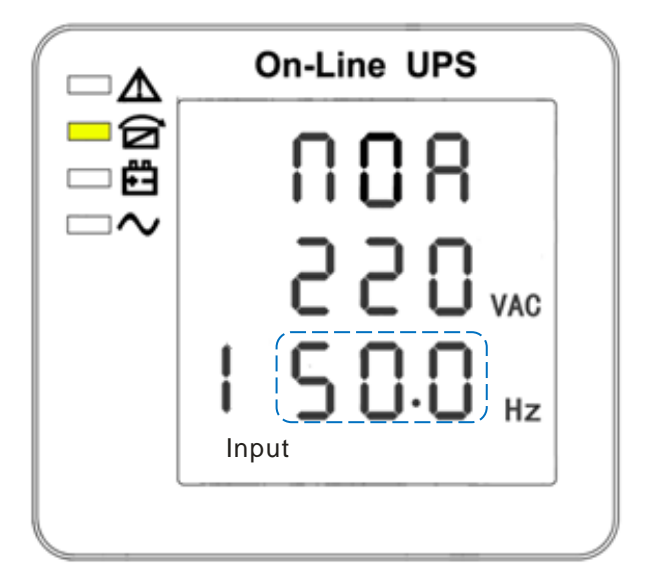

Налаштування частоти

(Примітка: всередині ламаної лінії знаходиться миготлива частина).

Якщо під налаштуванням вихідної напруги натиснути On▼ або під налаштуванням ємності батареї натиснути Off▲, він перейде до налаштування частоти. Рядок частоти блимає, як на малюнку вище.

- Використовуйте кнопку Enter<sup> $\Box$ </sup>, щоб вибрати іншу частоту. Є 2 різні частоти - 50/60 Гц.

- Натисніть ▲ або ▼, щоб вийти з налаштування частоти (зберегти налаштування частоти) і перейти до налаштування вихідної напруги або ємності акумулятора.

Примітка: При живленні від інвертора, необхідно вимкнути інвертор перед налаштуванням рівня напруги і частоти.

#### **4.3.4 Налаштування ємності акумулятора**

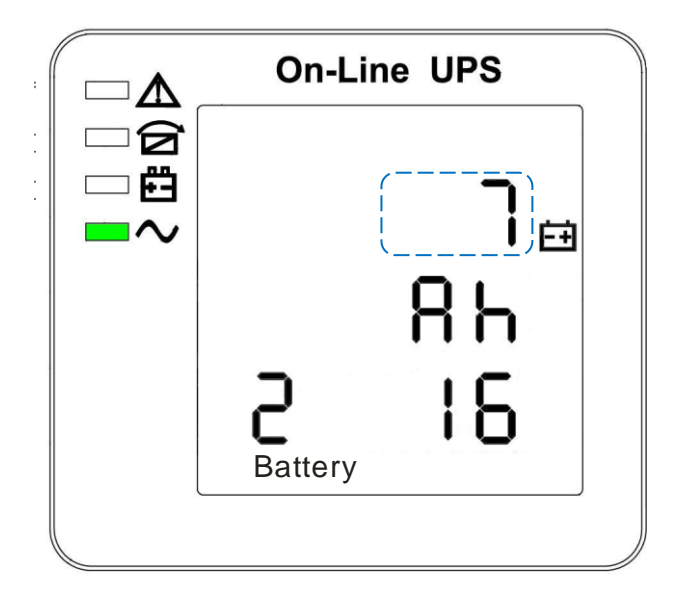

Налаштування ємності акумулятора

(Примітка: всередині ламаної лінії знаходиться миготлива частина).

Якщо під налаштуванням частоти натиснути On▼ або під налаштуванням заряду батареї натиснути Off▲, то відбудеться перехід до налаштування заряду батареї. Рядок ємності батареї блимає, як на малюнку вище.

Використовуйте кнопку Enter□ для вибору різної ємності батареї. Діапазон ємності акумулятора становить 1-200 Ач. (Примітка: тривале натискання кнопки Enter дозволяє швидко змінити ємність акумулятора).

28

- Натисніть ▲ або ▼, щоб вийти з налаштування ємності батареї (зберегти налаштування ємності) і перейти до налаштування частоти або кількості батареї.

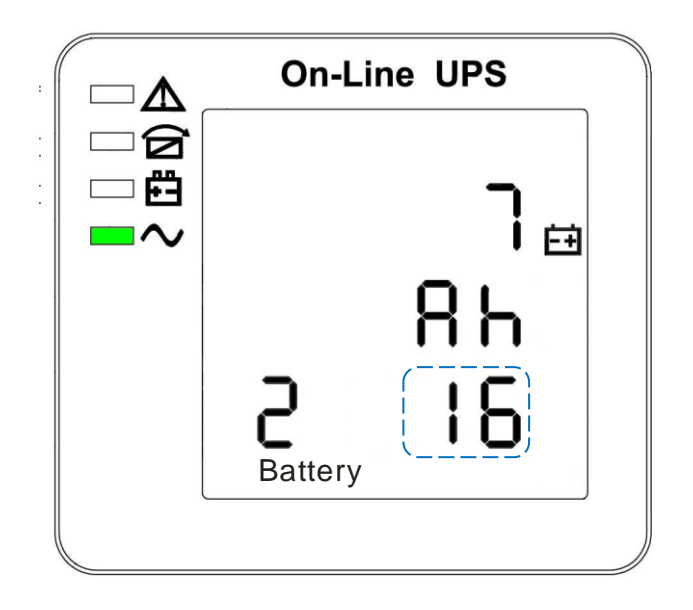

#### **4.3.5 Налаштування кількості батареї**

Налаштування кількості заряду батареї

(Примітка: всередині ламаної лінії знаходиться миготлива частина).

 Якщо під налаштуванням ємності батареї натиснути On▼ або під налаштуванням верхньої межі напруги байпасу натиснути Off▲, відбудеться перехід до налаштування кількості батарей. Рядок кількості батарей блимає, як показано на малюнку вище.

- Використовуйте кнопку Enter<sup>[]</sup>, щоб вибрати іншу кількість батарей. Діапазон кількості батарей: 16, 18, 20.

- Натисніть ▲ або ▼, щоб вийти з налаштування кількості батарей (зберегти налаштування кількості батарей) і перейти до налаштування ємності батарей або налаштування верхньої межі напруги байпасу.

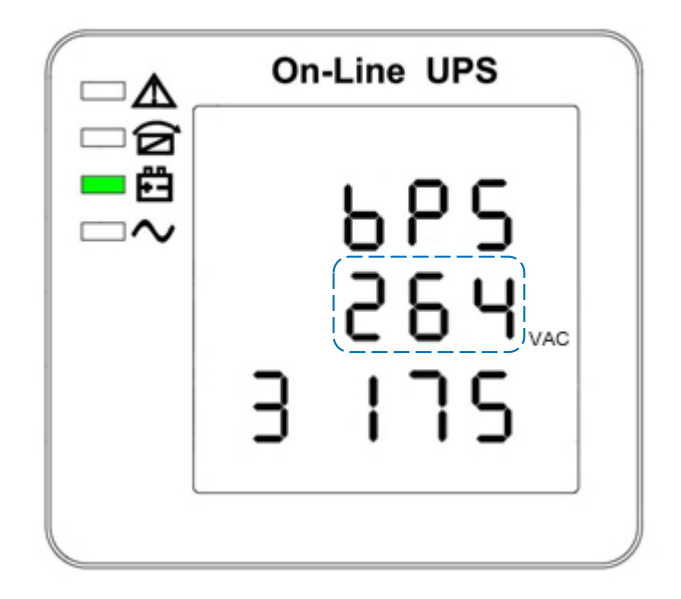

#### **4.3.6 Налаштування вольтажу байпасу Volt-Hi**

Налаштування верхньої межі напруги байпасу

(Примітка: всередині ламаної лінії знаходиться миготлива частина).

 Якщо під налаштуванням кількості батарей натиснути On▼ або під налаштуванням нижньої межі напруги байпасу натиснути Off▲, він перейде до налаштування верхньої межі байпасу. Лінія верхньої межі байпасу блимає, як показано на малюнку вище.

- Використовуйте кнопку Enter $\Box$ , щоб встановити іншу верхню межу напруги байпасу. Діапазон верхньої межі напруги байпасу становить 230В-264В.

- Натисніть ▲ або ▼, щоб вийти з налаштування верхньої межі напруги байпасу (зберегти налаштування верхньої межі напруги

байпасу) і перейти до налаштування кількості батарей або до налаштування нижньої межі напруги байпасу.

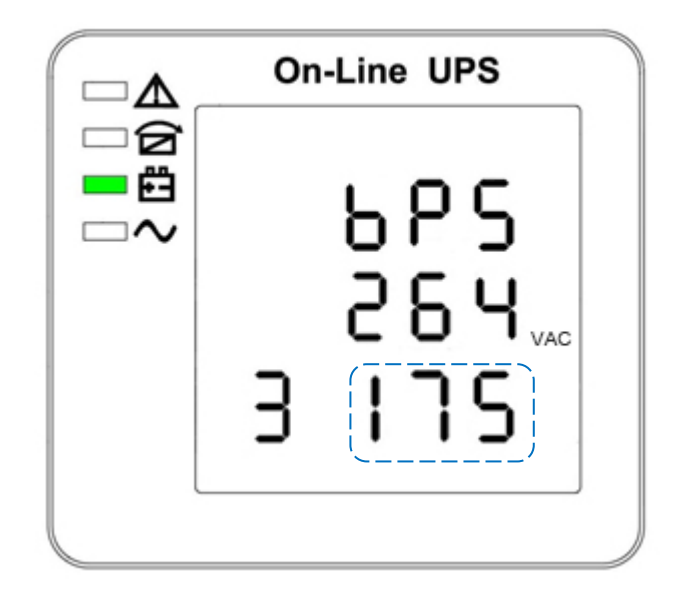

#### **4.3.7 Налаштування обхідного вольтажу Volt-Lo**

Налаштування нижньої межі напруги байпасу

(Примітка: всередині ламаної лінії знаходиться миготлива частина).

 Якщо в налаштуваннях верхньої межі напруги байпасу натиснути On▼ або в налаштуваннях вимкнення звукового сигналу натиснути Off▲, то перейдемо до налаштування нижньої межі байпасу. Лінія нижньої межі байпасу блимає, як показано на малюнку вище. ("-" для від'ємного значення, додатне значення не має жодного символу).

- Використовуйте кнопку Enter ( для встановлення іншої нижньої межі напруги шунтування. Діапазон нижньої межі напруги байпасу 176В-220В.

- Натисніть ▲ або ▼, щоб вийти з налаштування нижньої межі напруги шунтування (зберегти налаштування нижньої межі напруги шунтування) і перейти до налаштування верхньої межі шунтування або до налаштування вимкнення звукового сигналу.

#### **4.3.8 Налащтування вимкнення звукового сигналу**

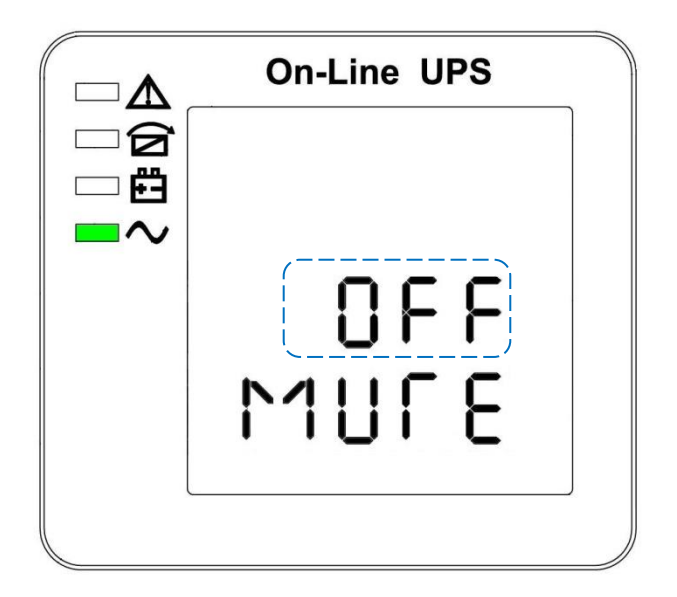

Налаштування вимкнення звукових сигналів (Примітка: миготлива частина в пунктирній рамці)

Натисніть ON під налаштуванням нижньої межі напруги байпасу або натисніть OFF під налаштуванням самотестування акумулятора, щоб увійти в налаштування звукового сигналу. Тепер стан налаштування блимає, як показано на малюнку 14 (примітка: увімкнено = вимкнення звуку; вимкнено = без звуку). При натисканні відображається налаштування циклу вимкнення звуку, вибір включає увімкнення та вимкнення. (Натисніть кнопку вгору або вниз, щоб вийти з режиму вимкнення звуку (зберегти стан налаштування вимкнення звуку) і перейти до налаштування нижньої межі напруги байпасу або самотестування акумулятора (примітка: в автономному режимі натисніть кнопку вниз, щоб вийти і зберегти налаштування, після чого налаштування буде завершено для автономного режиму).

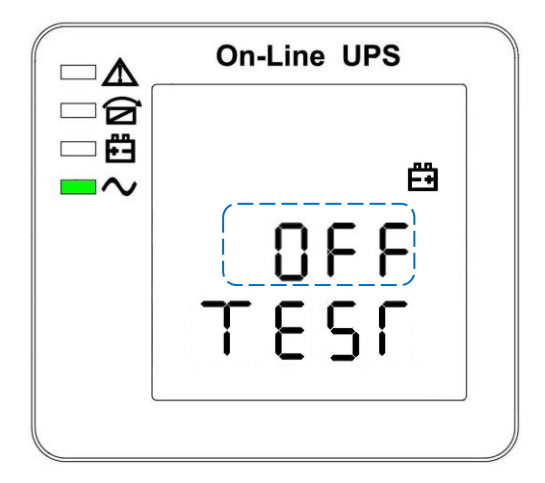

#### **4.3.9 Налаштування тесту акумулятора**

Налаштування самотестування акумулятора

Ця сторінка є вступом до налаштування самотестування акумулятора. За замовчуванням встановлено значення "ВИМКНЕНО", якщо ДБЖ не потребує функції самотестування батарей. Якщо увімкнути "ON", батареї будуть виконувати самотестування автоматично кожні 30 днів. Ви можете вибрати три типи часу самотестування батареї, як показано нижче.

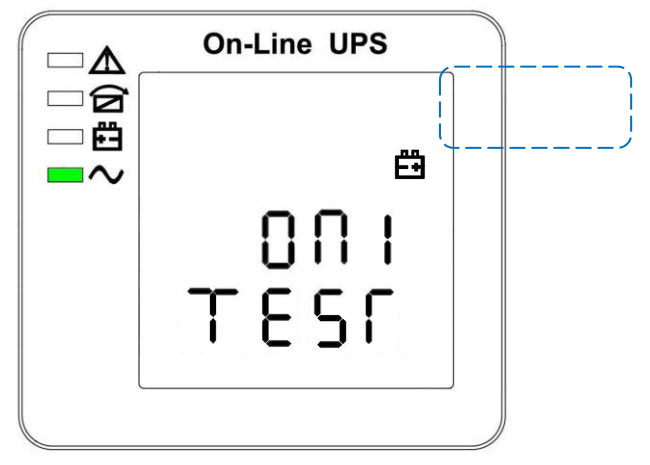

При виборі значення Увімкнено1 ДБЖ може автоматично переходити в режим роботи від батареї кожні 30 днів. Час самотестування батареї становить 10 секунд.

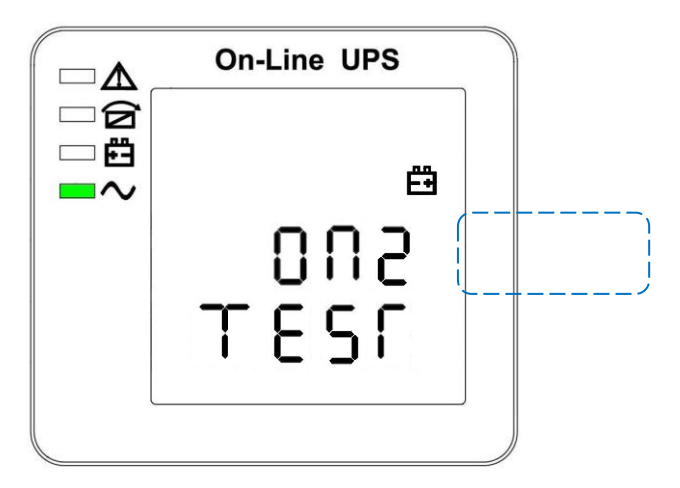

У разі вибору режиму On2 ДБЖ може автоматично переходити в режим роботи від батареї кожні 30 днів. Час самотестування батареї становить 10 хвилин.

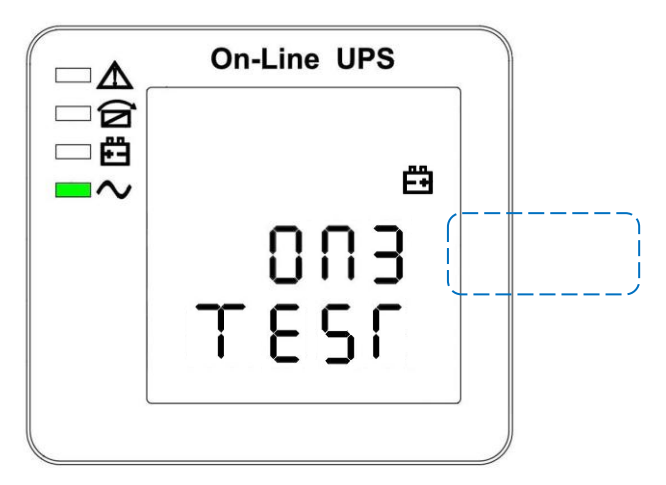

У разі вибору значення On3 ДБЖ може автоматично переходити в режим роботи від акумулятора кожні 30 днів. Час самотестування акумулятора становить EOD.

### **4.4 Відображення повідомлень/записів**

У цьому розділі перелічено повідомлення про події та тривоги, які може відображати ДБЖ. Повідомлення наведено в алфавітному порядку. Цей розділ перелічено з кожним повідомленням про тривогу, щоб допомогти вам усунути несправності.

| item           | Content<br>Displayed        | LED               |                   |                   |                   |
|----------------|-----------------------------|-------------------|-------------------|-------------------|-------------------|
|                |                             | Fault             | Bypass            | Battery           | Inverter          |
| $\mathbf{1}$   | Initialized                 | <b>EXTINGUISH</b> | <b>EXTINGUISH</b> | <b>EXTINGUISH</b> | <b>EXTINGUISH</b> |
| $\overline{c}$ | Standby Mode                | <b>EXTINGUISH</b> | <b>EXTINGUISH</b> | Χ                 | <b>EXTINGUISH</b> |
| 3              | No Output                   | <b>EXTINGUISH</b> | <b>EXTINGUISH</b> | Χ                 | <b>EXTINGUISH</b> |
| $\overline{4}$ | Bypass Mode                 | EXTINGUISH        | LIGHT             | Χ                 | <b>EXTINGUISH</b> |
| 5              | Utility Mode                | <b>EXTINGUISH</b> | <b>EXTINGUISH</b> | X                 | <b>LIGHT</b>      |
| 6              | Battery Mode                | <b>EXTINGUISH</b> | <b>EXTINGUISH</b> | <b>LIGHT</b>      | <b>EXTINGUISH</b> |
| 7              | Battery<br>Self-diagnostics | <b>EXTINGUISH</b> | <b>EXTINGUISH</b> | <b>LIGHT</b>      | <b>EXTINGUISH</b> |
| $\delta$       | Inverter is<br>starting up  | <b>EXTINGUISH</b> | X                 | Χ                 | <b>EXTINGUISH</b> |
| 9              | ECO Mode                    | <b>EXTINGUISH</b> | X                 | X                 | X                 |
| 10             | EPO Mode                    | LIGHT             | EXTINGUISH        | Χ                 | <b>EXTINGUISH</b> |
| 11             | Maintenance<br>Bypass Mode  | <b>EXTINGUISH</b> | <b>EXTINGUISH</b> | <b>EXTINGUISH</b> | <b>EXTINGUISH</b> |
| 12             | Fault Mode                  | LIGHT             | Χ                 | X                 | X                 |

**4.4.1 Робочий стан і режим(и) роботи**

**Примітка: "X" показує, що це буде визначатися іншими умовами.**

#### **4.4.2 Інформація про аварійні сигнали**

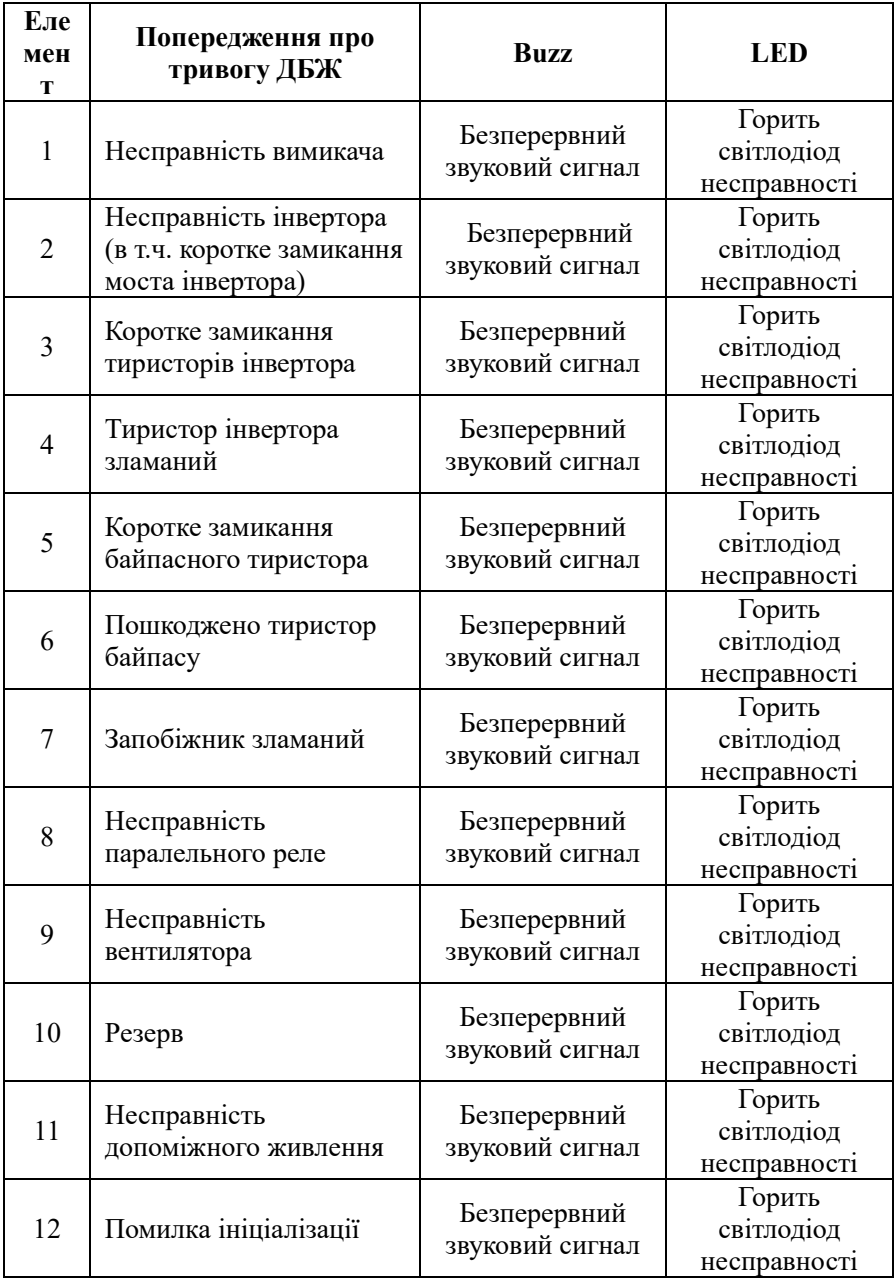

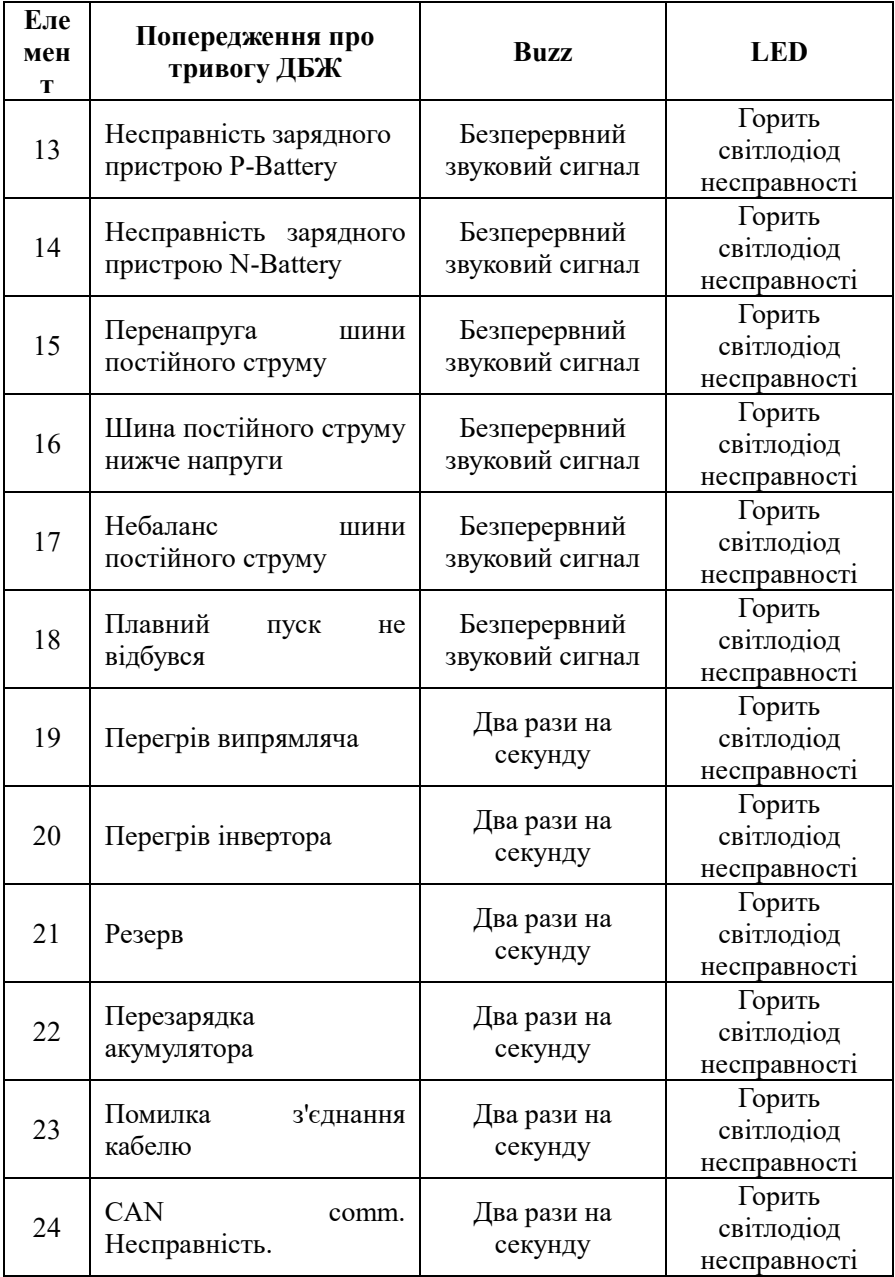

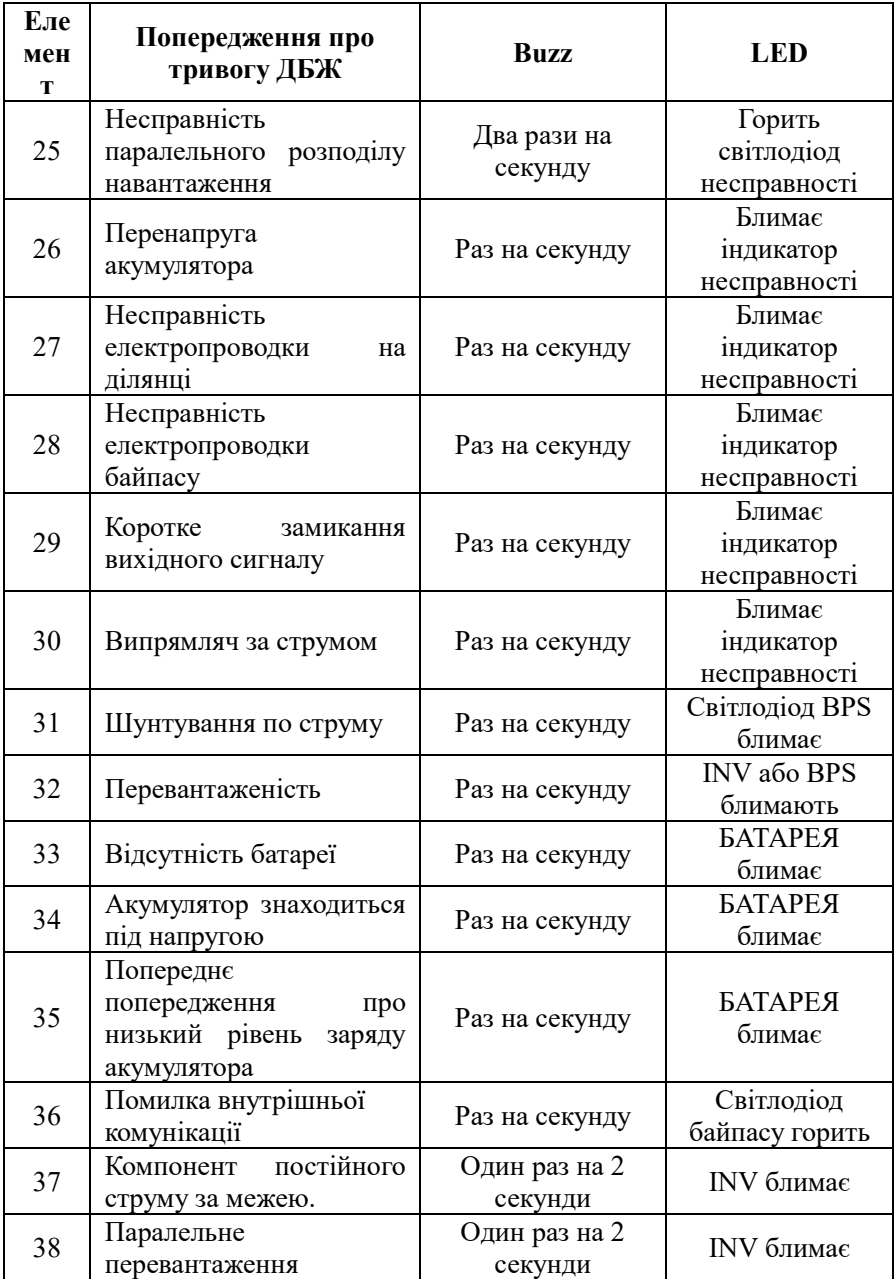

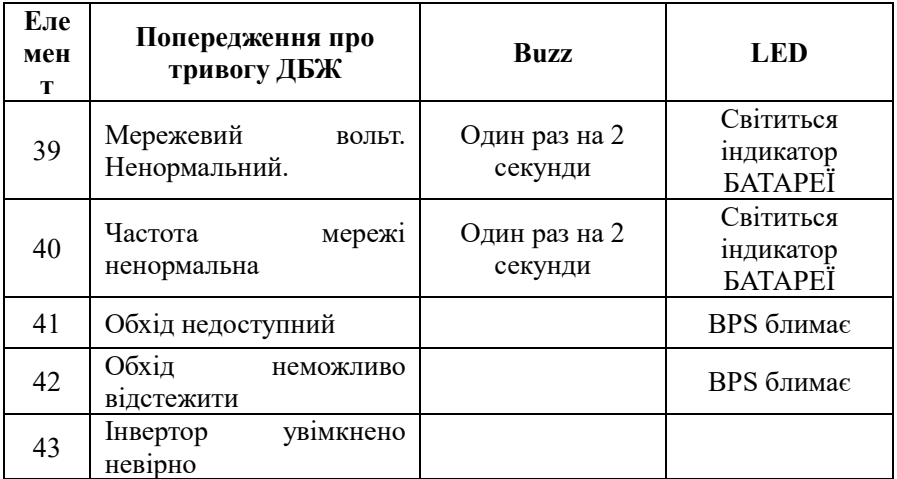

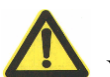

# **УВАГА:**

Якщо ДБЖ підключено до генератора, необхідно виконати наступну процедуру:

- Спочатку увімкніть генератор, після його стабільної роботи підключіть вихідну потужність генератора до вхідної клеми ДБЖ, а потім увімкніть ДБЖ. Після увімкнення ДБЖ, будь ласка, підключайте навантаження по черзі.

- Рекомендується, щоб потужність генератора вдвічі перевищувала номінальну потужність ДБЖ.

# **5. Обслуговування**

Використання ДБЖ у відповідному середовищі (див. 3.2 міркування щодо встановлення) може бути безкоштовним або потребувати меншого обслуговування.

#### **5.1 Технічне обслуговування акумулятора**

1. Рекомендується заряджати або розряджати батареї вручну

Раз на три-чотири місяці, якщо ДБЖ не використовувався протягом тривалого часу або живлення було тривалий час безперебійним. Батарея буде повністю розряджена до спрацьовування захисту від низької напруги. Після цього його потрібно відразу повністю зарядити.

2. У зоні з високою температурою батареї слід заряджати і розряджати вручну раз на два місяці. Процес такий самий, як описано вище.

3. За нормальних умов використання термін служби батареї становить від трьох до п'яти років. Якщо ви виявите, що батарея не працює належним чином, наприклад, очевидне скорочення часу резервного копіювання, занадто великий дисбаланс напруги батареї тощо, батарею слід замінити якомога швидше, що повинно бути виконано кваліфікованим персоналом.

4. Під час заміни батареї рекомендується замінювати батарею разом, а не окремо.

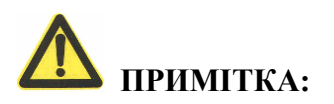

# ★ **ПЕРЕД ЗАМІНОЮ БАТАРЕЙОК ВИМКНІТЬ ДБЖ ВІД МЕРЕЖІ.**

Перед заміною батарейок, будь ласка, вимкніть ДБЖ і від'єднайте його від електромережі. Зніміть металеві прикраси, такі як перстень, годинник тощо.

При заміні батарей, будь ласка, використовуйте викрутку з ізоляційною ручкою. Не кладіть інструменти або металеві предмети на батарею.

Ніколи не міняйте місцями або не замикайте анод і катод батареї.

# **6. Усунення несправностей і продуктивність продукту**

1. Якщо ДБЖ не працює нормально, це може бути пов'язано з неправильним встановленням, підключенням або експлуатацією. Будь ласка, перевірте ці аспекти в першу чергу. Якщо вам потрібна допомога, зверніться до нашого сервісного центру, надавши для аналізу наступні повідомлення:

МОДЕЛЬ ДБЖ та його серійний номер.

Дата виникнення несправності

Детальний опис проблеми (включно з показаннями індикаторів на панелі)

### **6.1 Усунення несправностей**

При виникненні несправності, перш за все, виконайте пошук та усунення несправностей, звернувшись до таблиці пошуку та усунення несправностей. Якщо несправність все ще існує, зверніться до франчайзера.

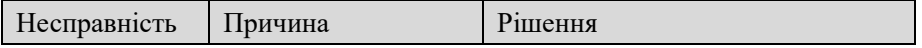

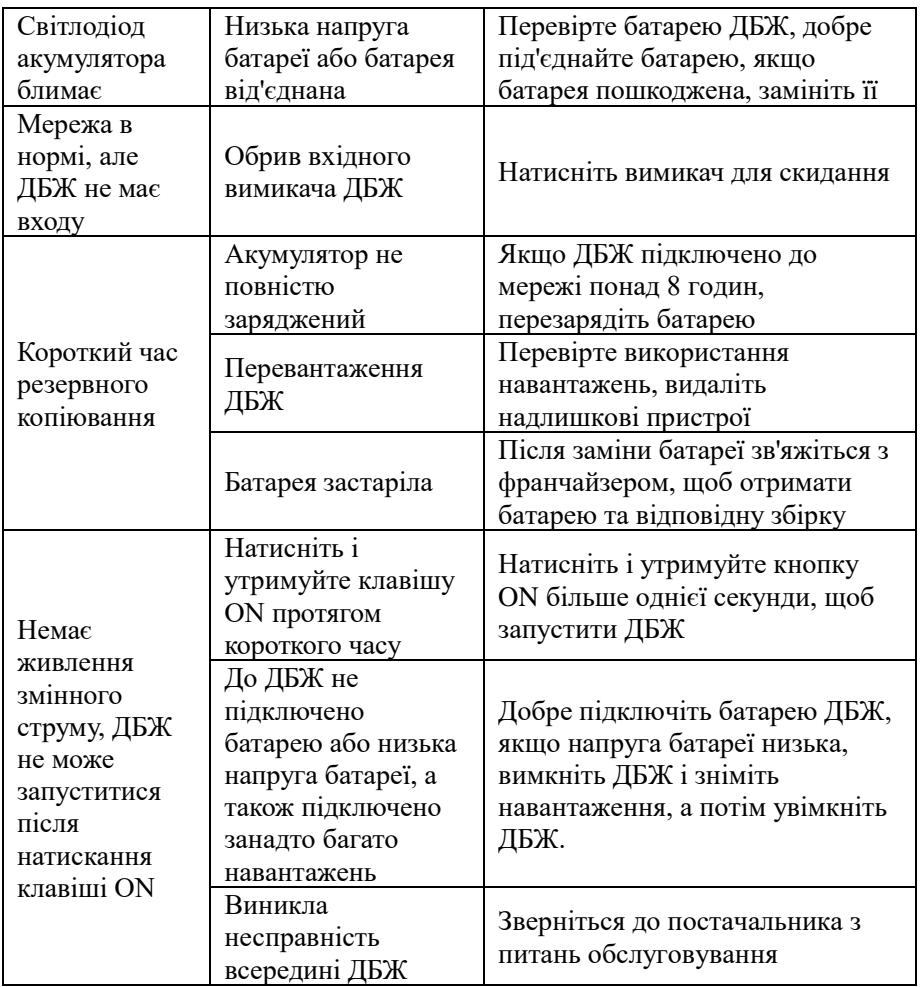

# **6.2 Стандарт EMC/Стандарт безпеки**

◆ Наша продукція виготовляється відповідно до міжнародного стандарту EMC і пройшла сертифікацію CE:

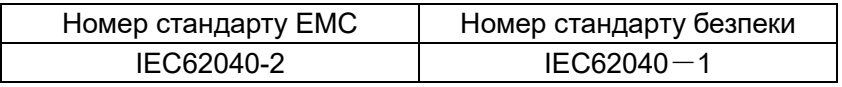

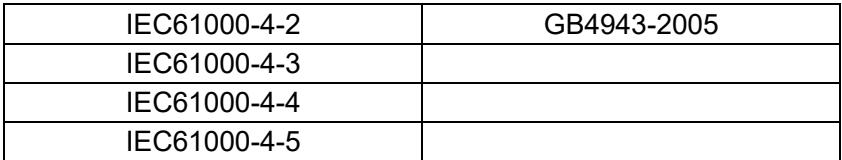

# **6.3 Продуктивність продукту**

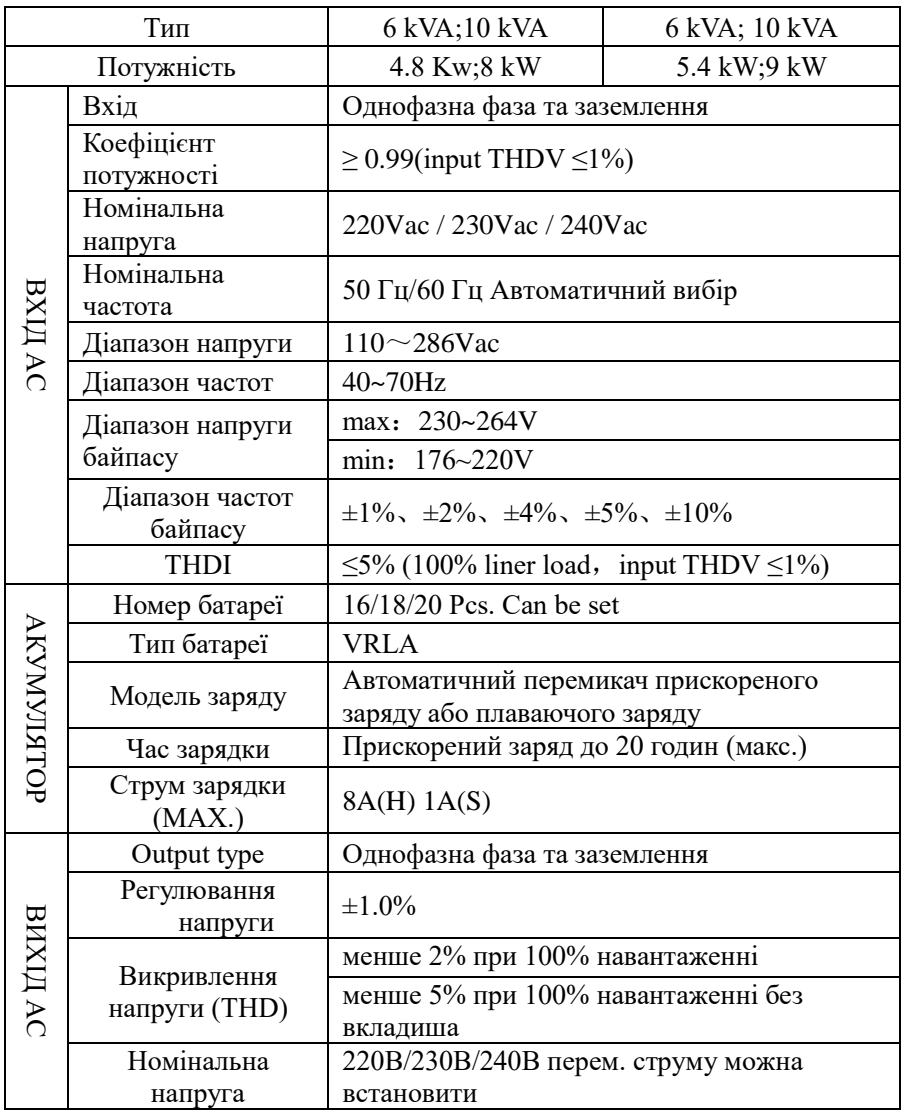

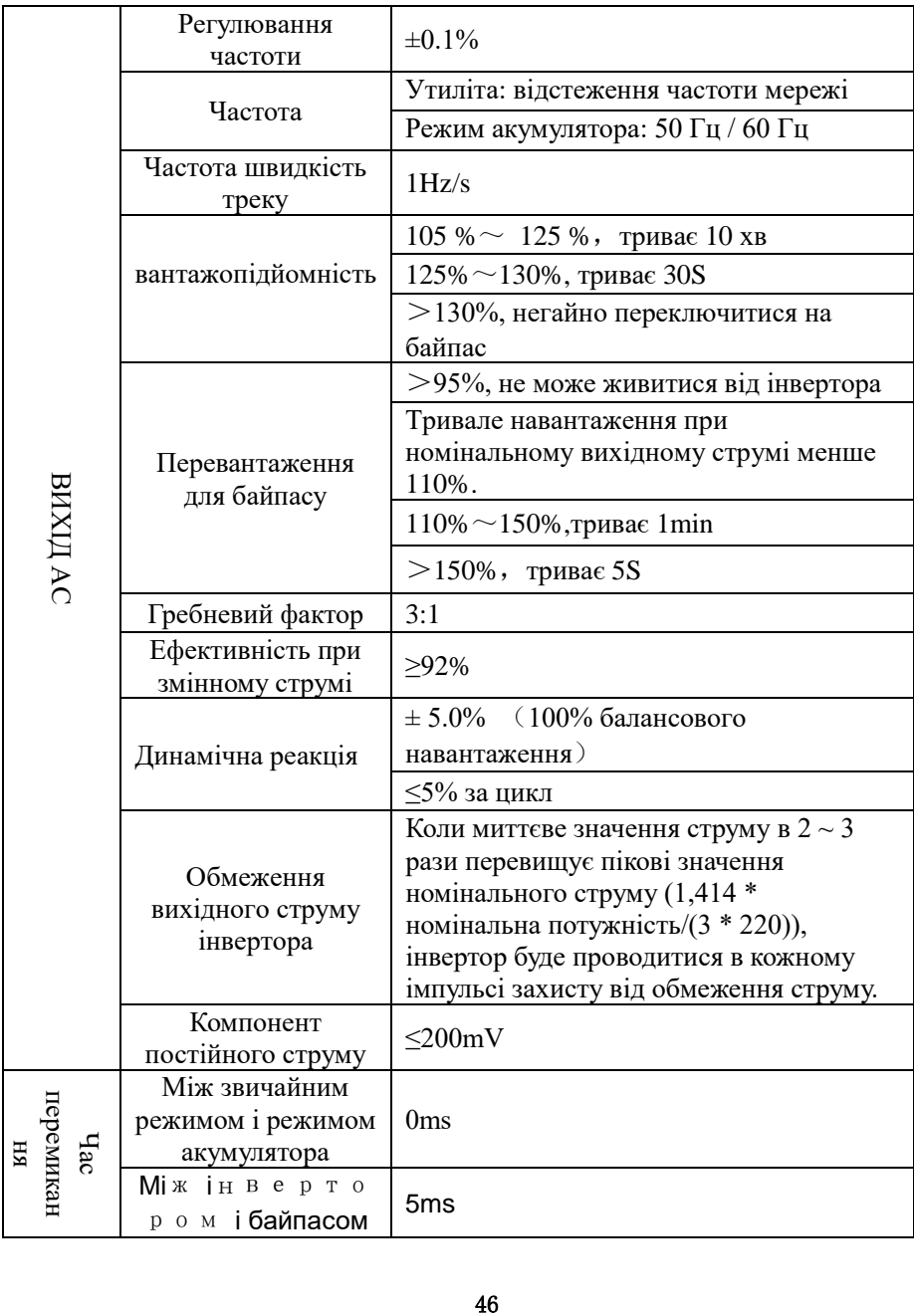

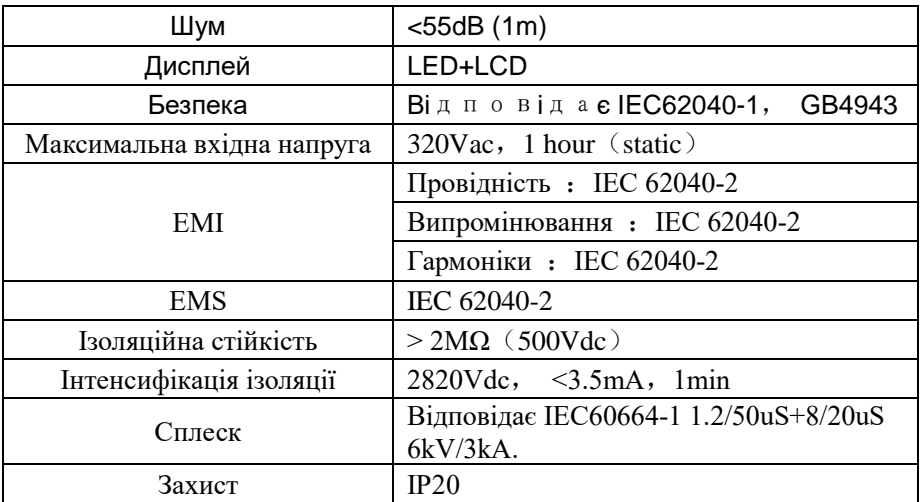

#### ◆ **Робоче середовище**

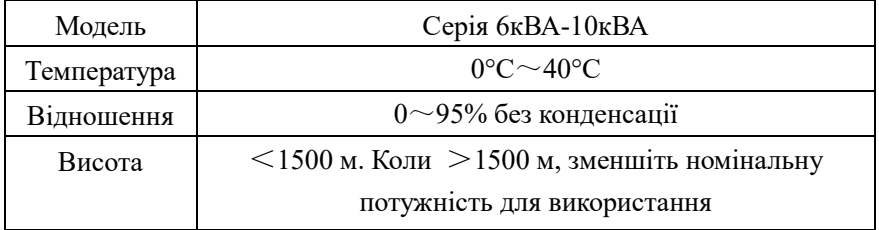

#### ◆ **Механічні характеристики**

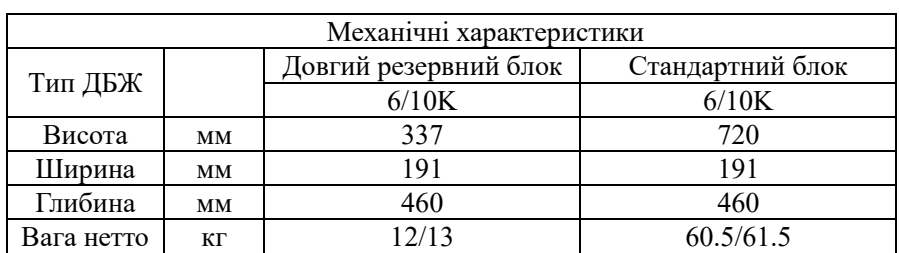

**Примітка:** 16 шт. 7-9 Ач можна встановити всередині стандартного ДБЖ. Для більшої кількості та ємності батарей необхідно використовувати зовнішню батарейну шафу або стійку.

# **Додаток 1 Визначення комунікаційного порту USB**

Визначення порту Мале:

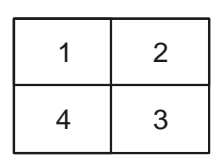

Pin 1 VCC , Pin 2 D-

pin 3 D+ , Pin 4 GND

Застосування: використовуйте програмне забезпечення

Доступні функції USB

Моніторинг стану живлення ДБЖ

UPSilon2000 Power Management

Моніторинг інформації про тривогу ДБЖ

Моніторинг параметрів роботи ДБЖ

Налаштування часу вимкнення / увімкнення

# **Додаток 2 Визначення комунікаційного порту RS232**

Визначення порту Мале:

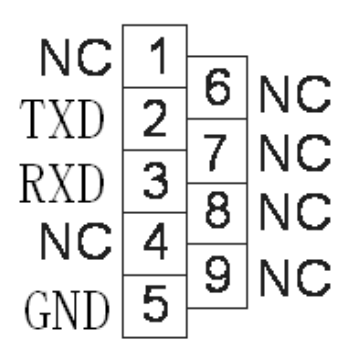

З'єднання між портом RS232 ПК та портом RS232 ДБЖ:

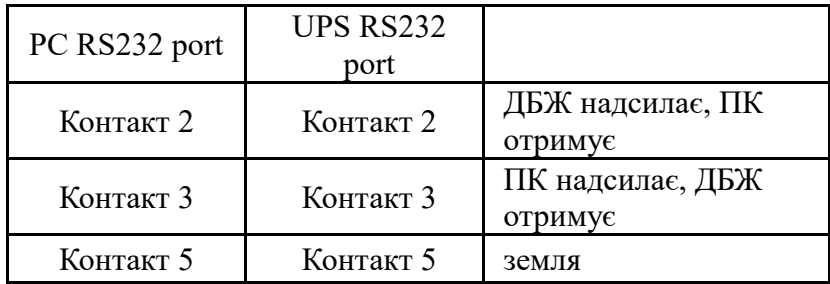

Доступна функція RS232:

- ◆ Моніторинг стану живлення ДБЖ.
- ◆ Відстежуйте інформацію про тривогу ДБЖ.
- ◆ Моніторинг параметрів роботи ДБЖ.
- ◆ Налаштування часу вимкнення / увімкнення.

Формат даних зв'язку RS-232:

Швидкість передачі ---------- 2400bps

Довжина байта ---------- 8 біт

Кінцевий біт ---------- 1біт

Перевірка парності --------none